# Toegankelijke online<br>video en audio

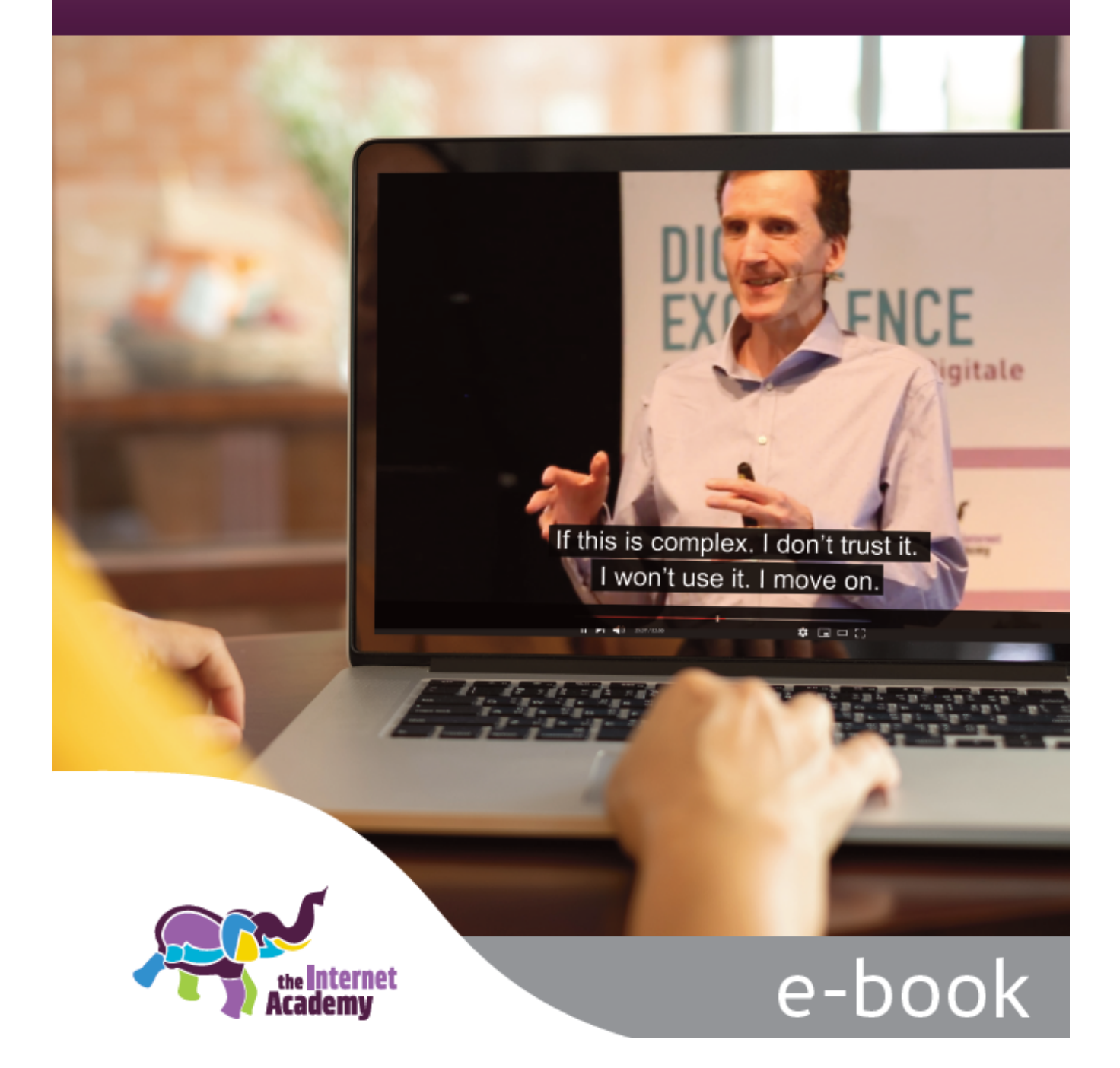

# **Colofon**

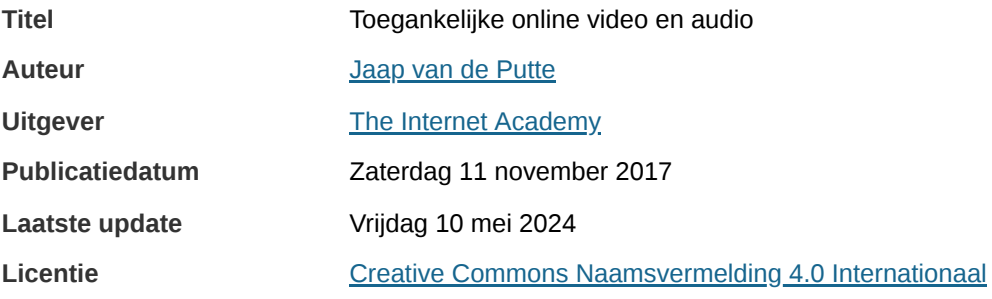

# **Inhoudsopgave**

- 1. Video en audio [toegankelijk](#page-3-0) voor iedereen
- 2. WCAG en de Wet Digitale [Overheid](#page-7-0)
- 3. [Toegankelijkheidseisen](#page-10-0) aan video
- 4. [Ondertiteling](#page-13-0)
- 5. [Ondertiteling](#page-16-0) maken en toevoegen
- 6. [Audiodescriptie](#page-21-0)
- 7. [Transcript](#page-23-0)
- 8. [Gebarentaal](#page-24-0)
- 9. [Toegankelijkheid](#page-25-0) van de videoplayer
- 10. Audio, [toegankelijk](#page-28-0) voor iedereen

# <span id="page-3-0"></span>**1. Video en audio toegankelijk voor iedereen**

**Een video bekijken of een podcast beluisteren is niet voor iedereen vanzelfsprekend. Als je bijvoorbeeld doof** of blind bent, dan is video vaak helemaal niet bruikbaar. Met enkele aanpassingen is video en audio wel **toegankelijk te maken. En wat blijkt? Dit is handig voor iedereen, zelfs voor Google!**

## **1.1 Ontoegankelijke video en audio**

Als je doof bent, dan kun je de spraak niet horen in een video. Video is daarmee volkomen onbruikbaar. Ben je blind, dan krijg je niet de informatie die alleen te zien is. Toch jammer in deze tijd, waarin YouTube nog populairder is dan Google zelf.

Hetzelfde geldt voor podcasts. Zonder tekstalternatief kan iemand met auditieve problemen hier niets mee.

En er zijn veel ontoegankelijke video's op het web. Dit is soms tijdgebrek, maar wellicht is dit grotendeels het gevolg van gebrek aan kennis bij de mensen die deze video's maken.

Met dit e-book willen we jou in de 1e plaats meer bekend maken met waarom toegankelijkheid van video nu eigenlijk belangrijk is. En ten 2e leggen we je uit hoe je deze video's wel toegankelijk kunt maken.

## **1.2 Doof of slechthorend**

Ben je doof of slechthorend, dan mis je alle spraak in een video. Maar je mist ook geluiden die relevant zijn, zoals een pistoolschot, donderslag of een huilend kind.

Voor doven of ernstig slechthorenden voeg je alle informatie die je kunt horen toe als ondertiteling aan de video.

Mensen die al doof of ernstig slechthorend waren bij de geboorte of vlak daarna, hebben daarbij ook geen goede taalontwikkeling.

Deze vorm van doofheid wordt ook wel **pre-linguaal doof** genoemd. Zij hebben een gemiddelde woordenschat van 3.500 woorden. De normale [woordenschat](https://www.nu.nl/wetenschap/4308088/gemiddelde-woordenschat-van-volwassene-bedraagt-42000-woorden.html) bij een volwassene is 42.000. Dat is 10 keer zo veel! Het vereenvoudigen van de taal is daarom extra belangrijk voor hen.

## **1.3 Blind of slechtziend**

Kun je de video niet zien, omdat je blind of slechtziend bent, dan mis je alle informatie die in beeld komt. Dat kan een tekst zijn die in beeld komt of een situatie die alleen te zien is.

Mensen die blind zijn gebruiken een screenreader. Dit is een softwareprogramma die alle tekst opleest of uitvoert als braille. Deze braille krijgen zij via een brailleleesregel, die gekoppeld is aan de computer.

Mensen die blind zijn kunnen ook geen muis gebruiken, zij zien immers niet waar de muis zich op het scherm beweegt. Daarom moet de video volledig bedienbaar zijn met het toetsenbord.

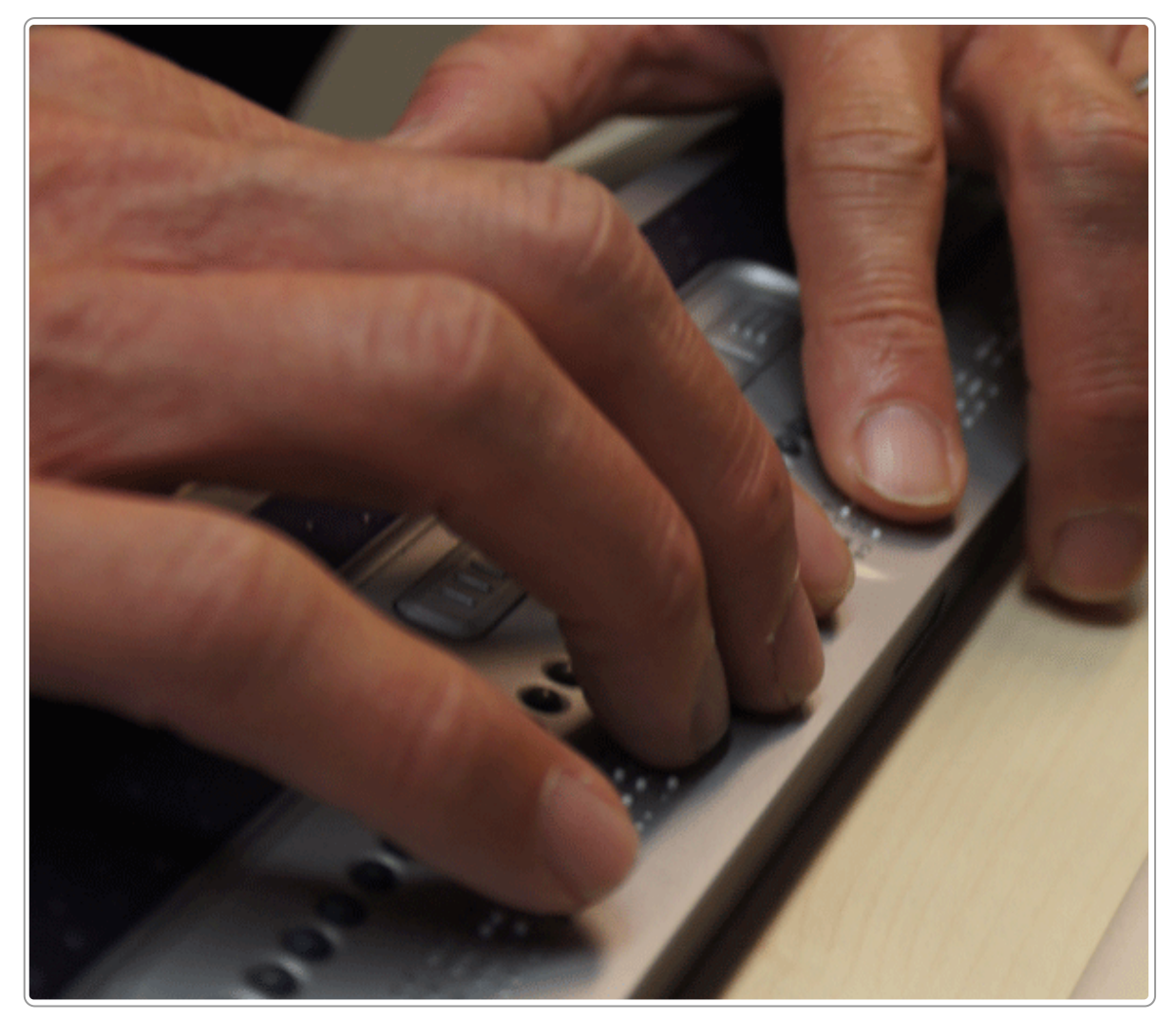

Brailleleesregel

## **1.4 Beperkte handfunctie**

Bij sommige mensen zijn de handen beperkt bruikbaar, bijvoorbeeld bij mensen met een hoge dwarslaesie of mensen met parkinson. Ze kunnen niet of niet makkelijk een toetsenbord of een muis gebruiken.

De video moet daarom toetsenbordtoegankelijk zijn. Ook is het voor hen niet handig is als een video automatisch gaat afspelen.

## **1.5 Epilepsie**

Snelle flikkeringen kunnen een epileptische aanval oproepen bij mensen die daarvoor gevoelig zijn.

Enkele jaren geleden had de politie een wervingsvideo met daarin een politieauto met zwaailicht. Deze lichtflitsen waren zo snel dat de video gevaarlijk was voor mensen met epilepsie. De video werd snel verwijderd.

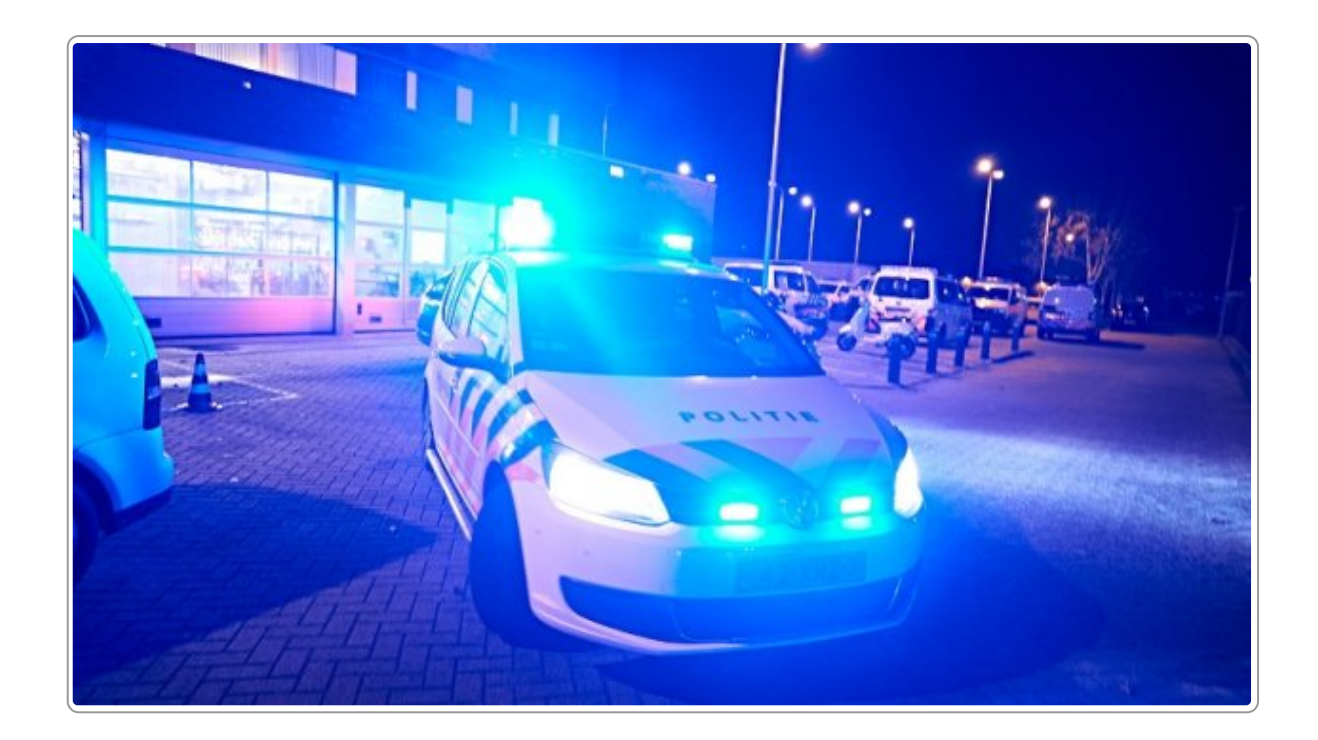

## **1.6 Kleurenblind**

Iemand met kleurenblindheid neemt kleuren minder goed waar. Voor het zien van kleuren zitten in het oog zogenaamde kegeltjes. Die zijn minder of niet aanwezig bij iemand met kleurenblindheid.

Om die reden is het belangrijk om niet alleen met kleur betekenis over te brengen.

## **1.7 Geen geluid**

Niet iedereen kan of wil het geluid aanzetten. Meer dan de helft van gebruikers van ondertiteling hebben geen problemen met hun gehoor, maar gebruiken om een andere reden de ondertiteling. Bijvoorbeeld omdat ze in de trein zitten, in gezelschap zijn van anderen of het makkelijk vinden om het ook te kunnen lezen.

## **1.8 Google: de grootste dove en blinde**

Het toegankelijk maken van video is niet alleen goed voor mensen, maar ook voor Google. Met ondertiteling kan Google de tekst indexeren en zo begrijpen waar de video over gaat.

Voor een goede presentatie van de video's in de zoekresultaten van Google kun je key [moments](https://yoast.com/timestamp-videos-create-key-moments/) toevoegen. Zo kan de bezoeker direct gaan naar het deel van de video dat die wil zien.

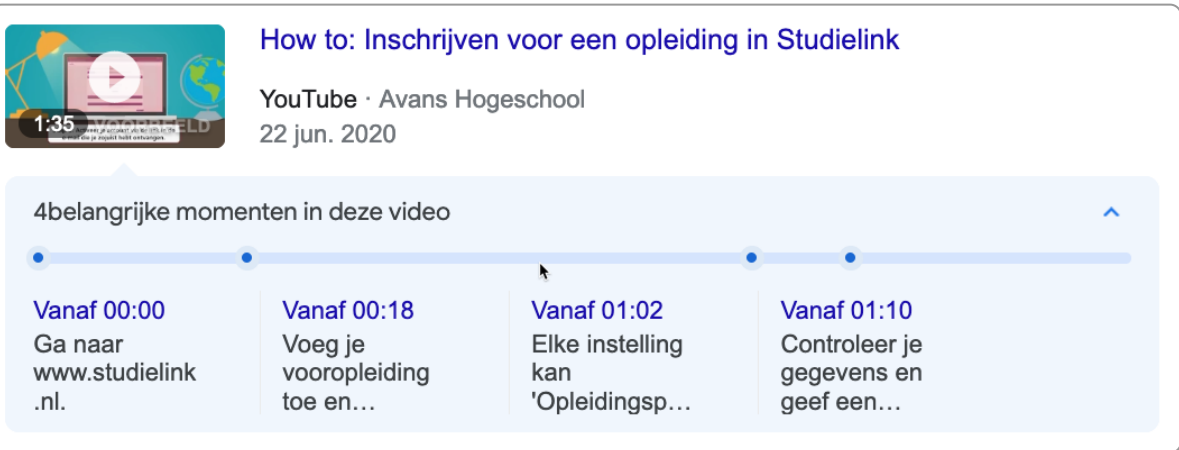

# <span id="page-7-0"></span>**2. WCAG en de Wet Digitale Overheid**

In Nederland is het voor overheden verplicht om websites toegankelijk te maken. Dat is geregeld in de Wet **Digitale Overheid. In dit besluit zijn de internationale Web Content Accessibility Guidelines (WCAG) als norm gekozen.**

## **2.1 WCAG: de wettelijk verplichte richtlijnen**

In alle Europese landen zijn de internationale Web Content Accessibility Guidelines (WCAG) verplicht. Op dit moment is de nieuwste versie WCAG 2.2.

WCAG kent 3 niveaus van toegankelijkheid: A, AA en AAA. Elk niveau bevat zogenaamde succescriteria.

Niveau A is het makkelijkst, niveau AAA het moeilijkst. Wereldwijd kiest men meestal niveau AA. Ook Nederland hanteert dit niveau. Het wordt af te raden om te streven naar AAA.

Om een voorbeeld te geven over deze niveaus:

- Niveau A vereist een uitgeschreven tekst, vaak een transcript (bij video niet optimaal, want je kunt niet tegelijk naar de video kijken en het transcript lezen).
- Niveau AA gaat daarom iets verder: daar is de eis dat video ondertiteld is. Dus als je kijkt kun je ook de ondertiteling zien.
- De succescriteria op niveau AAA zijn nog iets moeilijker: bijvoorbeeld bij video moet gebarentaal zijn toegevoegd. Dit is interessant als de video bijvoorbeeld vooral bedoeld is voor mensen die doof zijn.

WCAG maakt onderscheid tussen verschillende vormen van audio en video:

- Geluidsfragmenten ('audio-only'): geluid zonder beeld
- Bewegende beelden ('video-only'): beeld zonder geluid
- Filmpjes: beeld met geluid

Daarnaast is er een verschil tussen vooraf opgenomen ('pre-recorded') en live.

#### **WCAG's worstelwoorden**

WCAG maakt het taalkundig wel een beetje moeilijk. Wat zouden ze bijvoorbeeld bedoelen met 'op tijd gebaseerde media voor alle vooraf opgenomen gesynchroniseerde media'? Soms is de originele Engels tekst beter begrijpelijk.

Hieronder enkele WCAG-termen en onze uitleg:

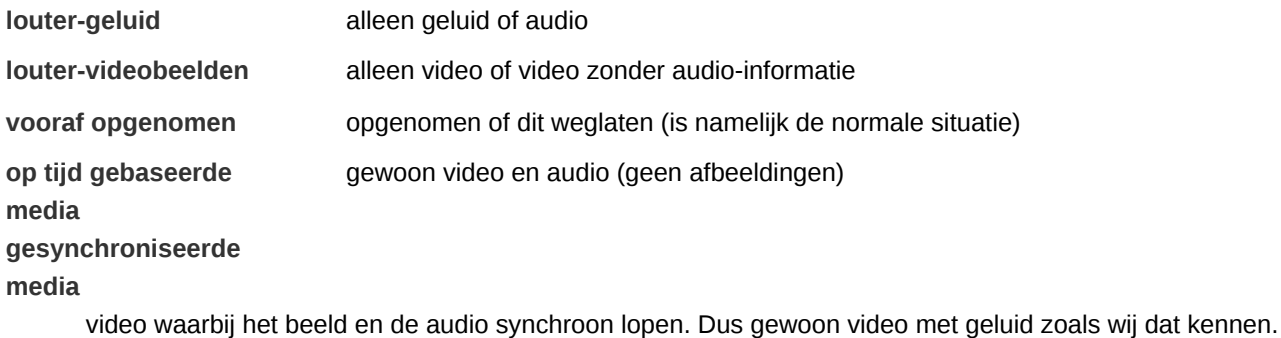

## **2.2 Wet Digitale Overheid**

De Wet Digitale Overheid stelt WCAG verplicht voor overheden. De wet bevat een aantal uitzonderingen. Voor video en audio zijn deze:

- Opgenomen video en audio (niet live) van vóór 23 september 2020 hoeft niet toegankelijk te zijn.
- Video en audio die live wordt uitgezonden hoeft niet toegankelijk te zijn.

Dat betekent bijvoorbeeld dat ondertiteling en audiodescriptie niet verplicht zijn in deze situaties.

## **2.3 WCAG en online video en audio**

WCAG (niveau AA) stelt verschillende eisen aan video en audio. De belangrijkste voor video en audio zijn:

- 1. Bij een geluidsopname:
	- a. Bied een tekstalternatief aan, bijvoorbeeld in de omringende tekst of een transcript.
	- b. Zorg dat spraak en andere betekenisvolle geluiden goed hoorbaar is en de spraak goed verstaanbaar. Achtergrondgeluid verstoort dit niet.
- 2. Bij video:
	- a. Bevat deze auditieve informatie, bied dan ondertiteling aan, die vergelijkbaar is aan deze auditieve informatie.
	- b. Bevat de video visuele informatie, bied deze dan ook aan in de vorm van extra audio.
	- c. De player waarin de video wordt getoond op de website, moet toegankelijk zijn, bijvoorbeeld bruikbaar zijn met de schermlezer en het toetsenbord.
	- d. Het contrast tussen tekst en achtergrond moet minimaal een contrastwaarde hebben van 4,5.
	- e. Breng betekenis niet over met kleur alleen.
	- f. Zorg dat de video geen lichtflitsen bevat. Dit kan een epileptische aanval opwekken.

Zie ook alle [WCAG-succescriteria](https://www.internetacademy.nl/ebooks/wcag-in-de-praktijk/alle-succescriteria-niveau-a-aa-en-aaa) niveau A, AA en AAA.

## **2.4 Ontoegankelijke video en audio als media-alternatief**

WCAG biedt ook de mogelijkheid om een video of audio aan te bieden als alternatief voor andere toegankelijke content. De video/audio hoeft dan niet toegankelijk te zijn.

Voorwaarde hiervoor is wel dat deze media duidelijk gelabeld is als alternatief voor de toegankelijke content.

Als de video bijvoorbeeld als eerste wordt getoond en daaronder de tekstversie van de video, dan mag dit niet. Want dan is de video niet duidelijk zichtbaar als alternatief.

## **2.5 Niet-interferentie**

In WCAG zijn nog aanvullende eisen opgenomen voor ontoegankelijke content. Ontoegankelijke content mag er immers zijn, maar deze content mag niet het gebruik van de rest van de pagina onmogelijk maken. Dit is het principe van [niet-interferentie](https://www.w3.org/Translations/WCAG21-nl/#cc5).

Stel: je hebt een audiofragment op de site. Op de pagina is de volledige tekst als alternatief opgenomen. Dus in principe voldoet de pagina, want de ontoegankelijke content (de audio) heeft een toegankelijk alternatief (de tekst in html).

Maar stel dat de link op de audio zodanig is dat je met het toetsenbord niet voorbij die link kan komen. Er is dan sprake van een zogenaamde **toetsenbordval**. Vanwege de interferentie-eis voldoet de pagina dan niet aan WCAG.

Er zijn een aantal criteria waar je aan moet voldoen om aan de eis van niet-interferentie te voldoen:

• 1.4.2 - Geluidsbediening

- 2.1.2 Geen toetsenbordval
- 2.3.1 Drie flitsen of beneden drempelwaarde
- 2.2.2 Pauzeren, stoppen, verbergen

# <span id="page-10-0"></span>**3. Toegankelijkheidseisen aan video**

Op basis van de succescriteria A en AA van WCAG beschrijven we hier de eisen die gesteld worden aan **video.**

## **3.1 Geef de video een korte beschrijving**

Plaats bij elke video een kort tekstalternatief. Dat kan met een duidelijke titel, kop of korte tekst er direct boven. Zo weten bezoekers met een screenreader al wat de globale inhoud is voordat zij de video of audio starten.

## **3.2 Voeg ondertiteling toe**

De spraak in video moet als ondertiteling beschikbaar zijn. Ook betekenisvolle geluiden zijn opgenomen in deze ondertiteling. Dit is nodig voor mensen die doof of slechthorend zijn.

## **3.3 Zorg voor audiodescriptie als informatie alleen zichtbaar is**

Gebruik audiodescriptie als er informatie is die alleen zichtbaar is. Hierbij gaat het vooral om mensen die blind of slechtziend zijn en deze zichtbare informatie anders zouden missen.

Audiodescriptie toevoegen is ingewikkeld. Probeer dit daarom in de productie te voorkomen.

## **3.4 Bied een volledig transcript**

Een volledig transcript is de uitgeschreven tekst van de video, inclusief non-verbale informatie die alleen hoorbaar of zichtbaar is.

Ook al is het niet verplicht vanuit WCAG voor gewone video met spraak, het is wel zinvol om dit te doen. Ten 1e is dit voor doof-blinden de enige informatie die zij wel kunnen waarnemen. Zij kunnen dan de tekst laten oplezen of laten uitvoeren in braille. Ten 2e is het handig voor mensen die de video niet willen of kunnen kijken of snel de inhoud van de video wil scannen.

Een transcript is wel verplicht bij een informatieve video die geen spraak heeft. En het is vaak de handigste methode voor een tekstalternatief bij audio, zoals podcasts.

## **3.5 Breng geen betekenis alleen met kleur over**

Een rood lampje in de video wordt door mensen die kleurenblind zijn niet als rood waargenomen. Zie bijvoorbeeld de afbeeldingen hieronder: links is de pijl rood, rechts is de pijl in de kleur die mensen zien als ze kleurenblind zijn.

Zorg dus goed dat informatie niet enkel met kleur wordt overgebracht. Dat betekent dat kleur best gebruikt mag worden om betekenis over te brengen, maar niet enkel met kleur. Vergelijk dit met een stoplicht: daar is de kleur én de positie bepalend voor de betekenis. En dus vormt een stoplicht geen probleem voor een kleurenblinde.

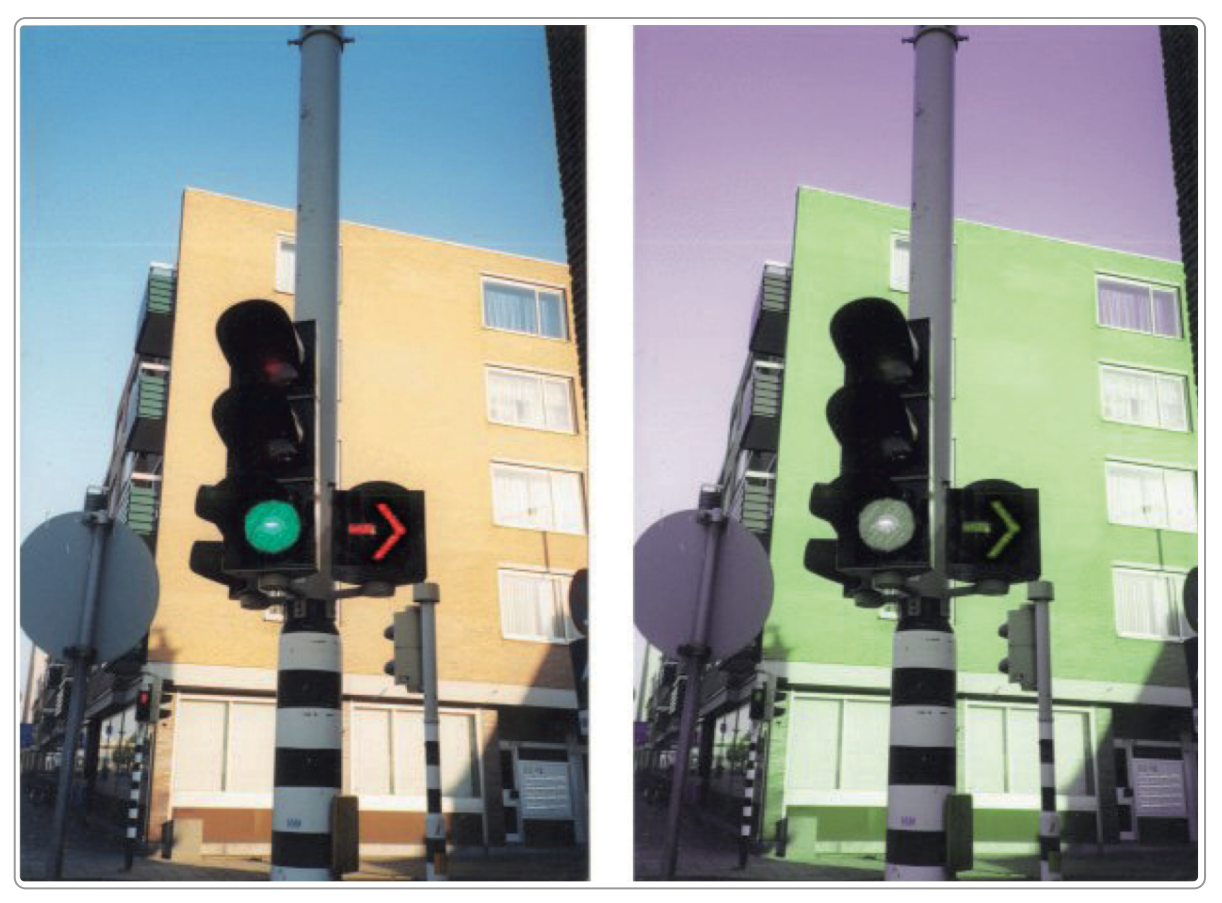

Voorbeeld van een stoplicht met extra rood licht voor rechtsaf (Bron: www.verwey-jonker.nl)

## **3.6 Zorg voor voldoende contrast**

Net als dat geldt voor andere informatie op het web is ook voor video belangrijk dat er voldoende contrast is.

De maat voor contrast is contrastratio. WCAG hanteert als minimum:

- 4,5 voor gewone tekst
- 3,0 voor grote tekst
- 3,0 voor afbeeldingen

Dus als er bijvoorbeeld tekst in de video leesbaar is, dan gelden deze contrasteisen. Of voor het contrast van een betekenisvolle afbeelding met de achtergrond.

Deze eisen gelden niet voor tekst die opgenomen is in een logo of een merknaam: daar heb je dus alle vrijheid.

Een handige tool om zelf het contrast te meten is de Contrast Checker van [WebAIM.](https://www.internetacademy.nl/ebooks/webtechniek/tools-in-de-browser-zoals-add-ons#section4)

## **3.7 Achtergrondgeluid is minimaal 4 keer zachter dan spraak**

In [WCAG](https://www.w3.org/Translations/WCAG21-nl/#weinig-of-geen-achtergrondgeluid) staat:

De achtergrondgeluiden zijn ten minste 20 decibel lager dan voorgrondspraak, met uitzondering van incidentele geluiden die slechts 1 of 2 seconden duren.

Aangezien decibel een logaritmische schaal is, volgt uit deze eis dat achtergrondgeluid ongeveer 4 keer zachter moet zijn dan spraak.

Dit is voor de meesten best moeilijk vast te stellen. Wat je in ieder geval kunt doen is zorgen dat achtergrondgeluid minimaal is.

## **3.8 Voorkom lichtflitsen of flikkeringen**

Lichtflitsen in een video kunnen een epileptische aanval veroorzaken. Voorkom daarom dit soort flikkeringen of flitsen in een video. Je moet trouwens behoorlijk je best doen om een video te maken met dergelijke lichtflitsen, maar desondanks bestaan ze.

Zet je schrap: de letterlijke tekst in WCAG over [lichtflitsen](https://www.w3.org/Translations/WCAG20-nl/#general-thresholddef) is:

- 1. er zijn niet meer dan 3 algemene flitsen en/of niet meer dan 3 rode flitsen binnen elke periode van 1 seconde; of
- 2. het totale oppervlak van gelijktijdig optredende flitsen beslaat niet meer dan in totaal 0,006 steradialen binnen elk segment van 10 graden van het visueel veld op het scherm (25% van elk segment van 10 graden van het visueel veld op het scherm) op gangbare kijkafstand,
- 3. een algemene flits gedefinieerd is als een koppel tegengestelde veranderingen in de relatieve luminantie van 10% of meer van de maximum relatieve luminantie waar de relatieve luminantie van de donkerste afbeelding beneden 0,80 is; en waar "een koppel tegengestelde veranderingen" een stijging is gevolgd door een daling, of een daling gevolgd door een stijging, en
- 4. een rode flits is gedefinieerd als een paar tegengestelde overgangen waaronder 1 naar verzadigd rood.

Het is niet erg als je afgehaakt bent, dat zijn wij ook. Onthou daarom vooral: zorg dat er geen flitsen of flikkeringen in de video zijn.

### **3.9 Zorg dat de video met het toetsenbord te bedienen is**

In veel gevallen zijn video's via een zogenaamd iframe opgenomen op de eigen site. De video is dan 'geëmbedded'. De video zelf staat op een andere site. Vaak is dat een videoplatform, zoals YouTube of Vimeo.

Zorg dat de video volledig met het toetsenbord te bedienen is. Dit test je door te kijken of je met de tab-toets en de pijltjes bij de video kunt komen, alle knopjes kunt bedienen en weer uit de video kunt komen.

Vroeger was dat nog wel eens een probleem, tegenwoordig steeds minder. Bij YouTube en Vimeo zijn de video's volledig toegankelijk met het toetsenbord.

## **3.10 Voeg titel toe bij embedden vanaf YouTube of Vimeo**

Is jouw video gepubliceerd op YouTube en wil je deze embedden op jouw website? Dan moet je het title-attribuut in de embed-code aanpassen. Dit is standaard:

```
title="YouTube video player"
```
Vervang "YouTube video player" door een betekenisvolle titel van maximaal 60 tekens.

# <span id="page-13-0"></span>**4. Ondertiteling**

Een video waarin wordt gesproken moet je voorzien van ondertiteling. Dit is in ieder geval nodig voor dove **mensen, maar heeft veel meer voordelen, zoals een betere vindbaarheid in Google. Ondertiteling plaats je met closed captions: ondertitels die los aan de video zijn toegevoegd.**

## **4.1 Waarom ondertitelen?**

- 1. **Voor mensen die doof of slechthorend zijn** Nederland telt 1,5 miljoen mensen met een auditieve beperking.
- 2. **Voor mensen die geen geluid kunnen afspelen** Ongeveer 90% van de mensen die ondertiteling gebruiken zijn niet doof of slechthorend, maar kunnen op dat moment geen geluid gebruiken.
- 3. **Voor Google, de grootste dove en blinde van de wereld** Ondertiteling maakt een video beter vindbaar, want de tekst is indexeerbaar en maakt aan een zoekmachine duidelijk waar de video over gaat.
- 4. **Verschillende talen in 1 video** Je kunt ondertiteling in verschillende talen koppelen aan 1 video.
- 5. **Omdat het moet.**

Toegankelijkheid van video is wettelijk verplicht.

## **4.2 Automatische ondertiteling van YouTube is onvoldoende**

Als je een video uploadt naar YouTube, dan maakt YouTube automatisch een ondertiteling. Deze is volstrekt onvoldoende als ondertiteling. Het is wel handig als basis om uiteindelijk een goede ondertiteling mee te maken.

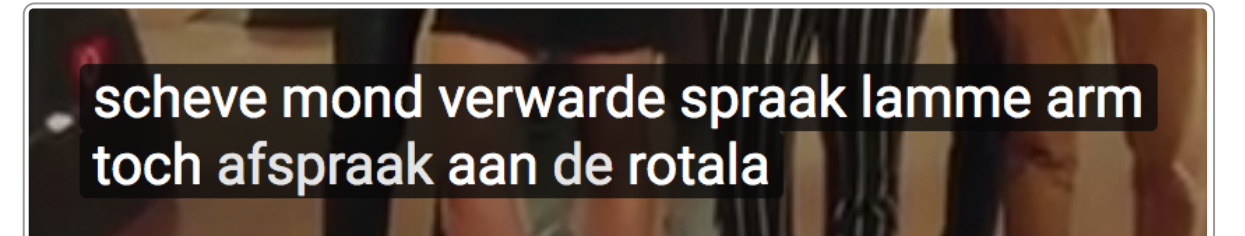

Onbegrijpelijke tekst bij automatische ondertiteling: scheve mond verwarde spraak lamme arm toch afspraak aan de rotala

## **4.3 Closed en open captions**

Ondertiteling kan je toevoegen als losse ondertiteling die aan en uitgezet kan worden. Dit heet **closed captions**. Dit is meestal de beste methode.

Je kunt de ondertiteling ook 'inbakken' in de video. De ondertiteling zit er dan altijd in, je kunt deze niet aan- of uitzetten. Deze vorm heet **open captions**.

Closed captions hebben een aantal voordelen:

- De gebruiker kan het uit- en aanzetten.
- Betere vindbaarheid in Google
- Tekst is makkelijk aanpasbaar.
- Je kunt verschillende talen aan 1 video toevoegen.
- Tekst is responsive: de tekst wordt relatief groter op een kleiner scherm.

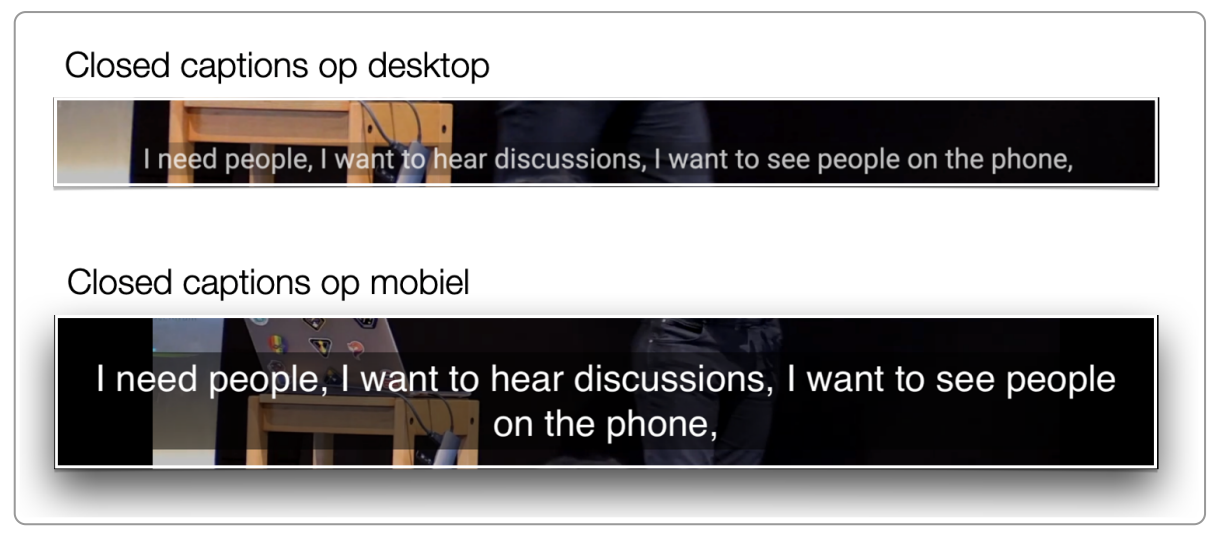

De afbeelding boven is de video op een desktop, onder de video op een mobiel.

Het nadeel van closed captions is als je publiceert op verschillende social media, zoals Facebook en X (voorheen Twitter). Bij elk medium moet je de losse ondertiteling dan toevoegen en dat is best bewerkelijk. En met Instagram kan het helemaal niet. In dat geval kunnen open captions een betere optie zijn.

## **4.4 Betekenisvolle geluiden ook in ondertiteling**

Een deur die dichtslaat, een pistool dat afgaat, een bel die gaat: dit zijn allemaal geluiden die betekenisvol zijn en die iemand die doof is niet hoort.

Dat soort geluiden neem je ook op in de ondertiteling. Vaak staan die tussen vierkante haken:

Ik ben het zat. [deur slaat dicht]

Als er meerdere sprekers zijn, bijvoorbeeld in een interview, is het ook handig om aan te geven wie er spreekt. Dat kan met de hele naam, maar in een 2-gesprek kan je ook de initialen gebruiken, zoals in het voorbeeld hieronder waar Chris Anderson in gesprek is met Elon Musk. CA staat voor Chris Anderson.

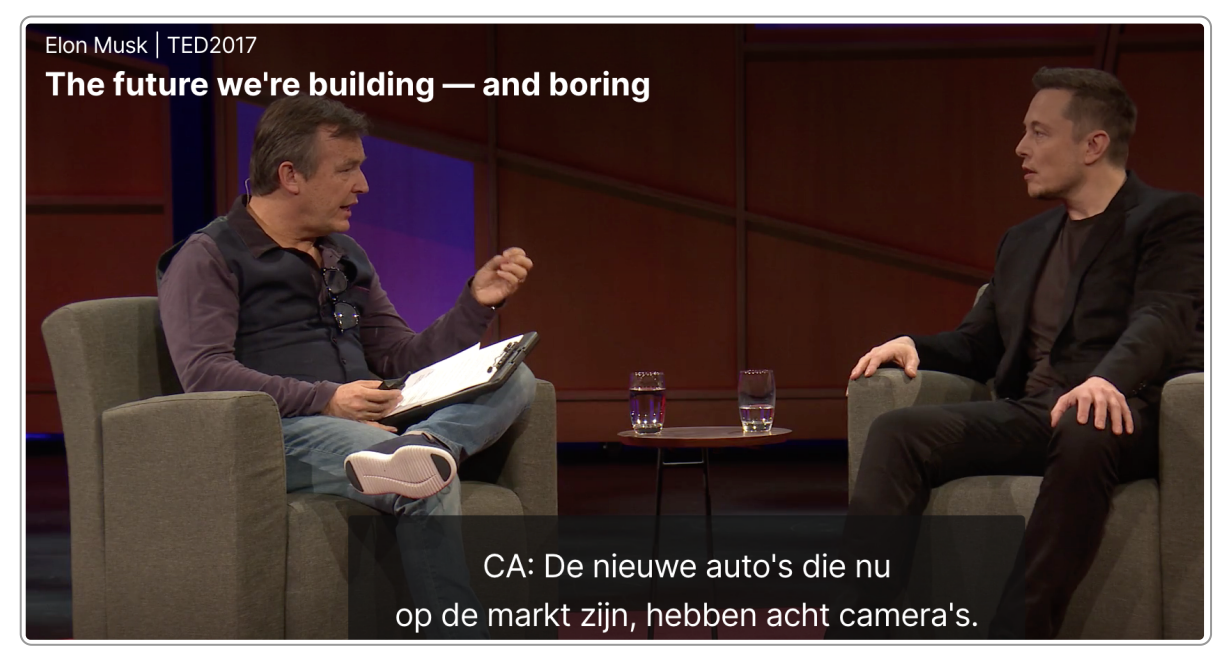

Gesprek tussen Chris Anderson en Elon Musk. CA in de ondertiteling staat voor Chris Anderson.

## **4.5 Geen ondertiteling bij video zonder spraak**

Een video die niet-talig is hoeft geen ondertiteling of audiodescriptie. Bijvoorbeeld een 360-graden-video van een trouwzaal van een gemeente.

## **4.6 Richtlijnen voor ondertiteling**

Ondertitels moeten aan aardig wat eisen voldoen.

#### **Regellengte**

- Maximaal 2 regels per titel
- Maximaal 45 tekens inclusief spaties per regel
- Regellengtes mogen niet veel van elkaar verschillen
- De bovenste regel is net iets langer dan de onderste

#### **Timing**

- Ondertitel komt 2 tot 5 frames eerder dan het geluid of op een beeldwissel
- Ondertitel valt nooit over een scenewisseling heen

#### **Duur**

- Minimaal 1 seconde per titel
- Maximaal 8 seconden per titel
- Lang genoeg om te kunnen lezen: ga uit van ongeveer 3 woorden per seconde

#### **Opeenvolging**

- Minder dan 1 seconde pauze tussen 2 titels? Dan mogen titels aansluiten.
- Gebruik uitlooppuntjes als een zin over 2 titels loopt, zoals in het voorbeeld hieronder.

Titel 1 Om te voorkomen dat het logo wel erg veel ruimte inneemt…

Titel 2 ...kun je de marges smal maken.

# <span id="page-16-0"></span>**5. Ondertiteling maken en toevoegen**

Nu je voldoende weet over de eisen waar ondertiteling aan moet voldoen kun je de ondertiteling gaan maken **en toevoegen aan je video. Een goede ondertiteling maken is tijdrovend, het kost ongeveer 30 minuten per minuut video. Maar met onderstaande tips gaat het zeker lukken.**

## **5.1 Closed captions toevoegen in een SRT- of WebVTT-bestand**

Losse ondertiteling voeg je toe door een zogenaamd SRT- of WebVTT-bestand aan te maken. Daarin zit behalve de tekst ook de tijdsindeling van de tekst. Dit ziet er bijvoorbeeld zo uit:

```
0:00:00.080,0:00:01.960
My name is
Gareth Ford Williams.
0:00:02.120,0:00:04.560
We're not the biggest broadcaster
in the world,
0:00:04.720,0:00:06.840
we're the biggest public service
broadcaster.
```
SRT (SubRip text) is een formaat dat al lang bestaat en veel gebruikt wordt. Het bevat enkel de tekst en de tijdsindeling en verder geen andere gegevens.

Sinds 2010 is er een nieuw formaat: Web Video Text Tracks, afgekort tot WebVTT of gewoon VTT. Het is wat uitgebreider dan SRT, bijvoorbeeld door de mogelijkheid om metadata en opmaak toe te voegen.

YouTube en Vimeo accepteren zowel VTT als SRT.

## **5.2 Ondertiteling zelf doen**

Er zijn verschillende tools om de ondertiteling zelf te kunnen doen. Hieronder leggen we uit hoe je YouTube hiervoor kunt gebruiken.

Voor Mac-gebruikers is er een handige tool, [MacWhisper.](https://goodsnooze.gumroad.com/l/macwhisper) Voor een klein abonnementsbedrag heb je een goede tool om ondertiteling te maken. Nabewerken is nog nodig en de tool is wel wat beter in Engels dan in Nederlands.

## **5.3 Ondertiteling uitbesteden**

Zelf ondertitelen kan bewerkelijk zijn en daarom kan het een idee zijn om dit volledig uit te besteden. De kosten daarvan zijn in de afgelopen jaren enorm gedaald: van ongeveer € 80 naar € 10 per minuut video.

Partijen die dit kunnen doen zijn bijvoorbeeld [Amberscript](https://www.amberscript.com/nl/), [ScribitPro](https://scribit.pro/) en [Happy](https://www.happyscribe.com/nl) Scribe.

Voordeel van het uitbesteden aan dit soort partijen is dat zij ook vaak een goede tool hebben om de ondertiteling nog aan te passen.

## **5.4 Ondertiteling voorbereiden voor YouTube**

De eerste stap is het maken van een tekstbestand. Die kun je dan later weer uploaden bij YouTube. Dit bestand kun je ook gebruiken als transcript.

Als je een video uploadt, maakt YouTube automatisch een ondertiteling. Deze is zeker nog niet goed, maar het is wel een handige basis om een tekstbestand te maken.

De stappen:

- 1. Ga naar YouTube.
- 2. Ga naar YouTube Studio.
- 3. Upload de video. Je hoeft hier nog geen ondertiteling toe te voegen.
- 4. Ga in het menu naar Ondertiteling en klik op de video.
- 5. Er staat meestal nog niets bij de ondertiteling. Na het uploaden gaat YouTube automatisch de ondertiteling aanmaken en dat duurt even. Voor een video van 30 minuten kan dat beste een uurtje zijn. Ga dus gerust even iets anders doen.
- 6. Na een tijdje zie je dat er ondertiteling staat.
- 7. Kies deze ondertiteling en kies vervolgens voor ondertiteling downloaden. Het bestand dat je hebt gedownload is een sbv-bestand. Dit is de YouTube-variant van een srt-bestand.
- 8. Open dit bestand met een teksteditor of in een tekstprogramma als Microsoft Word.
- 9. Haal alle tijdsaanduidingen weg en maak de tekst volledig kloppend.
- 10. Sla de tekst op als een tekstbestand in UTF-8 formaat.

Nu heb je een goed tekstbestand. Dit gaan we gebruiken om het ondertitelingsbestand te maken. Je kunt dit dus ook gebruiken als transcript.

## **5.5 Ondertitelingsbestand maken**

- 1. Ga opnieuw naar de video in de YouTube Studio.
- 2. Kies daar voor het Toevoegen ▸ Bestand uploaden▸ Zonder timing.
- 3. Vervolgens plaatst YouTube automatisch de timing erbij.
- 4. Kijk vervolgens of alles goed is geplaatst. Pas het zo nodig nog aan.

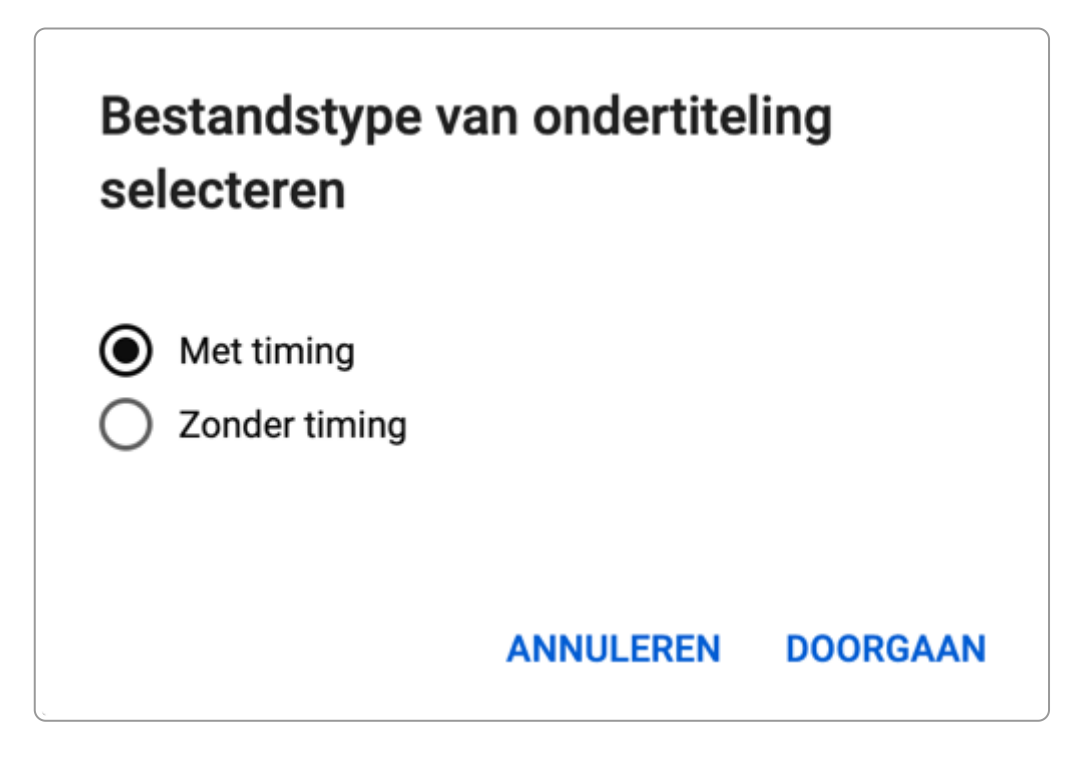

## **5.6 Andere taal toevoegen**

- 1. Vertaal het transcript in een andere taal. Maak een tabel met 2 kolommen: zet de bestaande taal in de linkerkolom en plaats de nieuwe taal in de rechterkolom.
- 2. Ga naar YouTube en kies voor het uploaden van het tekstbestand.
- 3. Kies ook voor de juiste taal.

## **5.7 Ondertiteling in Vimeo**

Vimeo maakt onderscheid tussen captions en subtitles. Subtitles ondertitelen alleen wat er gezegd wordt in een video. Captions zijn voor mensen die het geluid van de video niet horen. Er staan naast spraak ook relevante andere geluiden in deze ondertiteling.

Vimeo biedt net als YouTube de mogelijkheid om automatisch ondertitels te genereren. In Vimeo kun je alleen de tekst van de automatisch gegenereerde ondertiteling aanpassen. In YouTube kun je ook de timing aanpassen.

In Vimeo vind je linkjes naar bedrijven die tegen betaling ondertitels voor je maken. Er zijn veel van dit soort bedrijven. Je hoeft dus niet per se met een partner van Vimeo in zee te gaan als je het ondertitelen wilt uitbesteden.

Heb je geen budget, maar wel tijd? Dan kun je ook zelf ondertiteling maken. Daarvoor publiceer je je filmpje eerst als verborgen video op YouTube. Dan volg je alle stappen die we in het begin van dit hoofdstuk beschreven. Tenslotte download je het ondertitelingsbestand van YouTube en voeg je het toe aan je video op Vimeo:

- 1. Ga in Vimeo naar de video die je wilt ondertitelen.
- 2. Kies in het rechtermenu voor CC.
- 3. Kies Settings.
- 4. Kies New file. Dat is het plusje naast My uploads. Er opent een nieuw venster.
- 5. Selecteer het ondertitelingsbestand.
- 6. Selecteer de taal van de ondertiteling.
- 7. Selecteer het type ondertiteling.
- 8. Wacht tot je ondertitelingsbestand verschijnt onder My uploads.
- 9. Activeer je ondertitelingsbestand door het schuifje bij je bestand om te zetten.

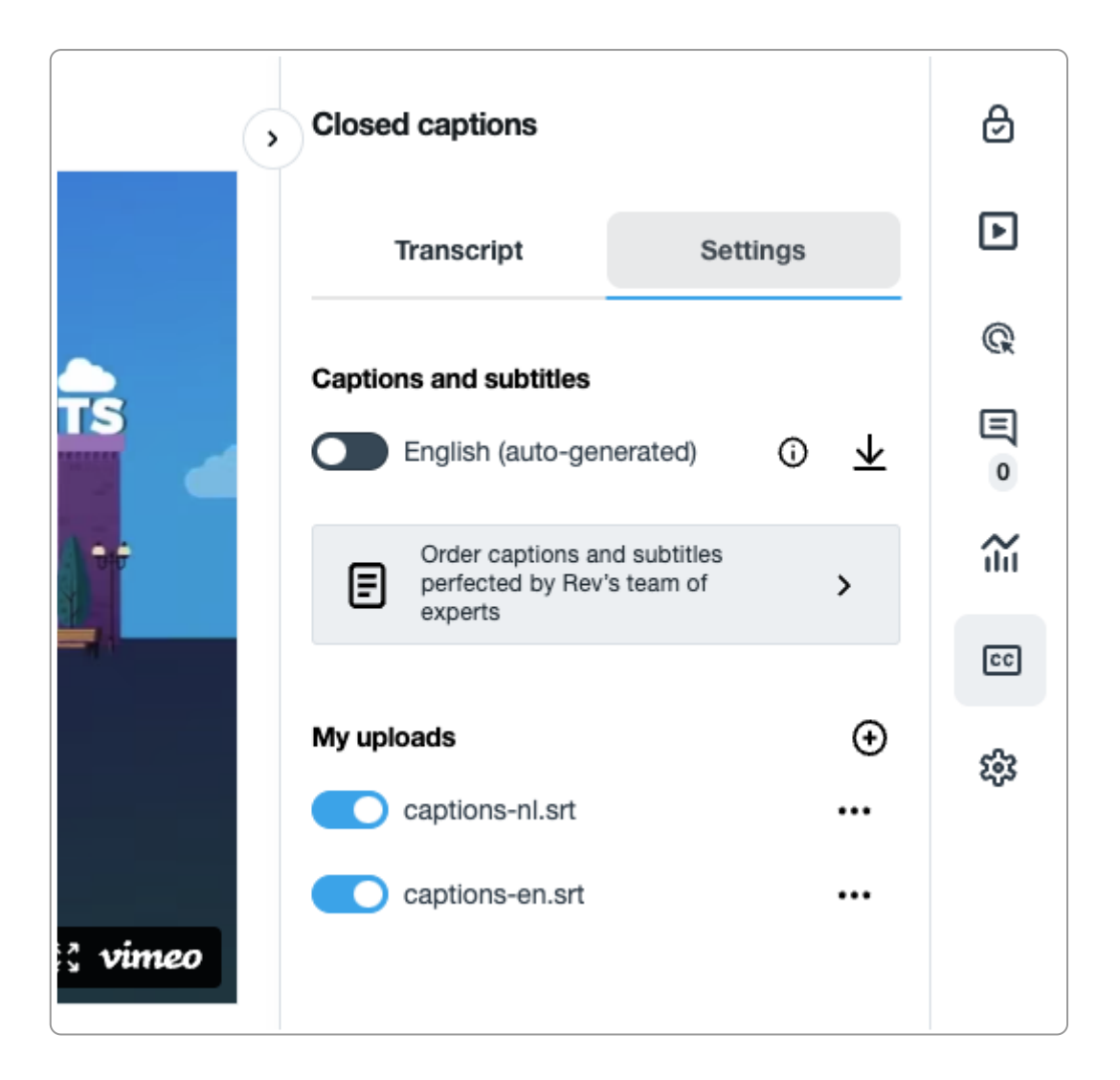

## **5.8 Losse ondertiteling toevoegen aan video's op social media**

Bij de meeste social media kun je losse ondertiteling (closed captions) toevoegen. Alleen Instagram biedt deze mogelijkheid niet. Daar kan je alleen ondertiteling toevoegen door deze in de video op te nemen via open captions.

#### **Losse ondertiteling op X (voorheen Twitter)**

- 1. Kies op je startpagina voor het icoontje media.
- 2. Upload je video.
- 3. Kies onder de video voor de optie Transcriptiebestand (.srt) uploaden.
- 4. De rest wijst zich vanzelf.

#### **Losse ondertiteling op Facebook**

- 1. Klik in het berichtenveld op Foto/Video toevoegen.
- 2. Voeg de video toe.
- 3. Kies in het tabblad Onderschriften en bijschriften (CC) voor Uploaden.
- 4. Upload het .srt-ondertitelsbestand.
- 5. Controleer de ondertiteling via Controleren en bewerken. Pas deze eventueel nog aan.
- 6. Upload de video.

#### **Losse ondertiteling op LinkedIn**

1. Kies bij het blokje Start a post voor Video.

- 2. Upload je video
- 3. Kies Edit ▸ Video Caption File (SRT Only).
- 4. Upload het .srt-bestand en kies Done.
- 5. Publiceer de post.

# <span id="page-21-0"></span>**6. Audiodescriptie**

Audiodescriptie is nodig als er informatie is die alleen te zien is en niet te horen. Audiodescriptie is vaak te **voorkomen als je daar bij de productie al rekening mee houdt.**

## **6.1 Audiodescriptie voorkomen**

Het toevoegen van audidescriptie is veel werk, meer dan ondertiteling. Daarom: probeer het te voorkomen.

Bij het produceren kun je vaak vrij makkelijk audiodescriptie voorkomen door te zorgen dat tekst die in beeld komt ook wordt opgelezen of wordt verteld.

#### **Enkele voorbeelden**

#### **Voorbeeld 1**

Bij een interview wordt in tekst eronder getoond wie er spreekt. In dat geval is er audiodescriptie nodig om dit toe te voegen. Wordt de spreker mondeling geïntroduceerd, dan is audiodescriptie niet nodig.

#### **Voorbeeld 2**

Als iemand een presentatie houdt en de tekst op de sheets wordt niet opgelezen, dan is audiodescriptie nodig. Als de spreker geïnstrueerd wordt om alle tekst op de sheets op te lezen, dan is ook hier audiodescriptie niet nodig.

## **6.2 Audiodescriptie toevoegen**

Audiodescriptie is een extra geluidsspoor dat je aan de video toevoegt. Omdat de meeste players zoals YouTube en Vimeo geen mogelijkheid hebben om een extra geluidsspoor aan en uit te zetten, moet je een 2e video toevoegen, waarin de audiodescriptie is opgenomen.

In het onderstaande screenshot van een video van het ministerie van Defensie zie je de tekst die aan het eind van de video in beeld is: "Defensie beschermt wat ons dierbaar is". Deze wordt niet opgelezen, dus is audiodescriptie nodig. Die is hier niet toegevoegd. Overigens is er ook geen ondertiteling toegevoegd, dus de video is dubbel ontoegankelijk.

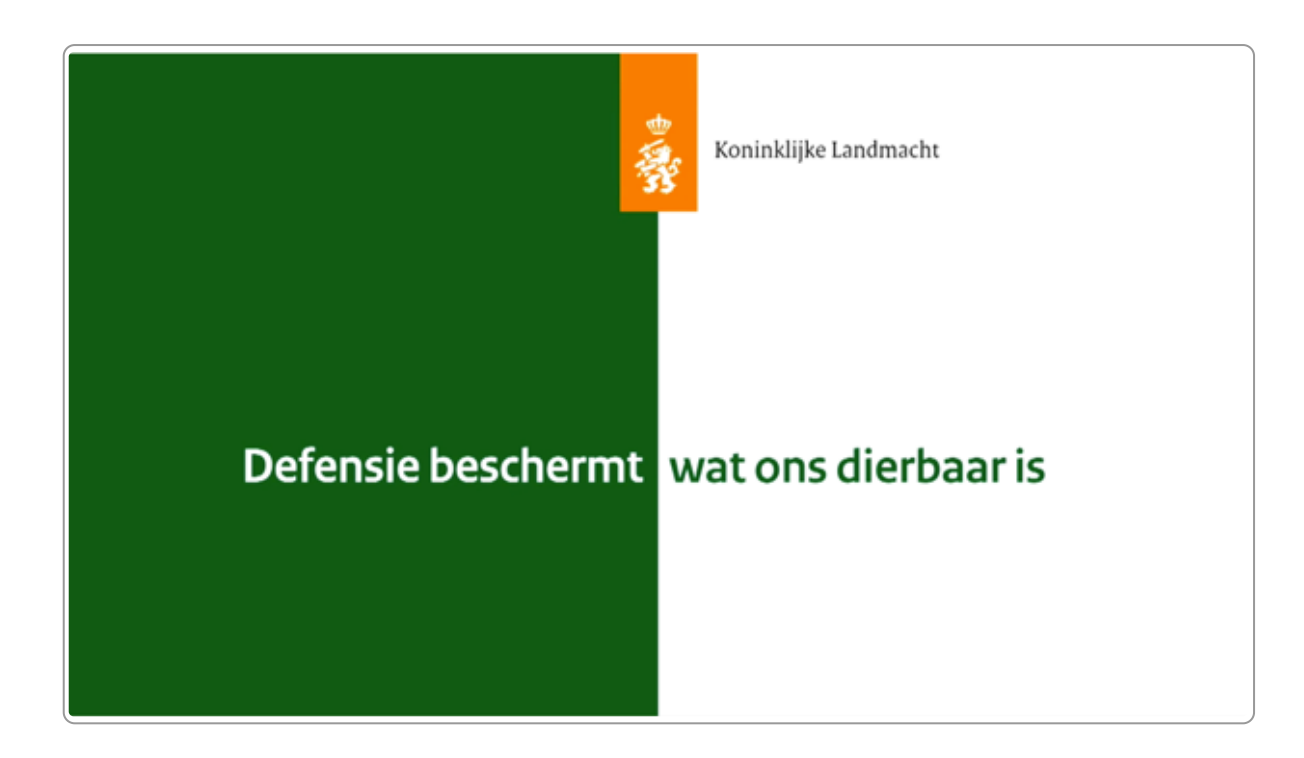

De player van de Rijksoverheid voorziet wel in audiodescriptie. Dit is te zien in onderstaand screenshot, zie het knopje AD. Helaas kan deze player niet gebruikt worden door gemeenten, provincies en waterschappen.

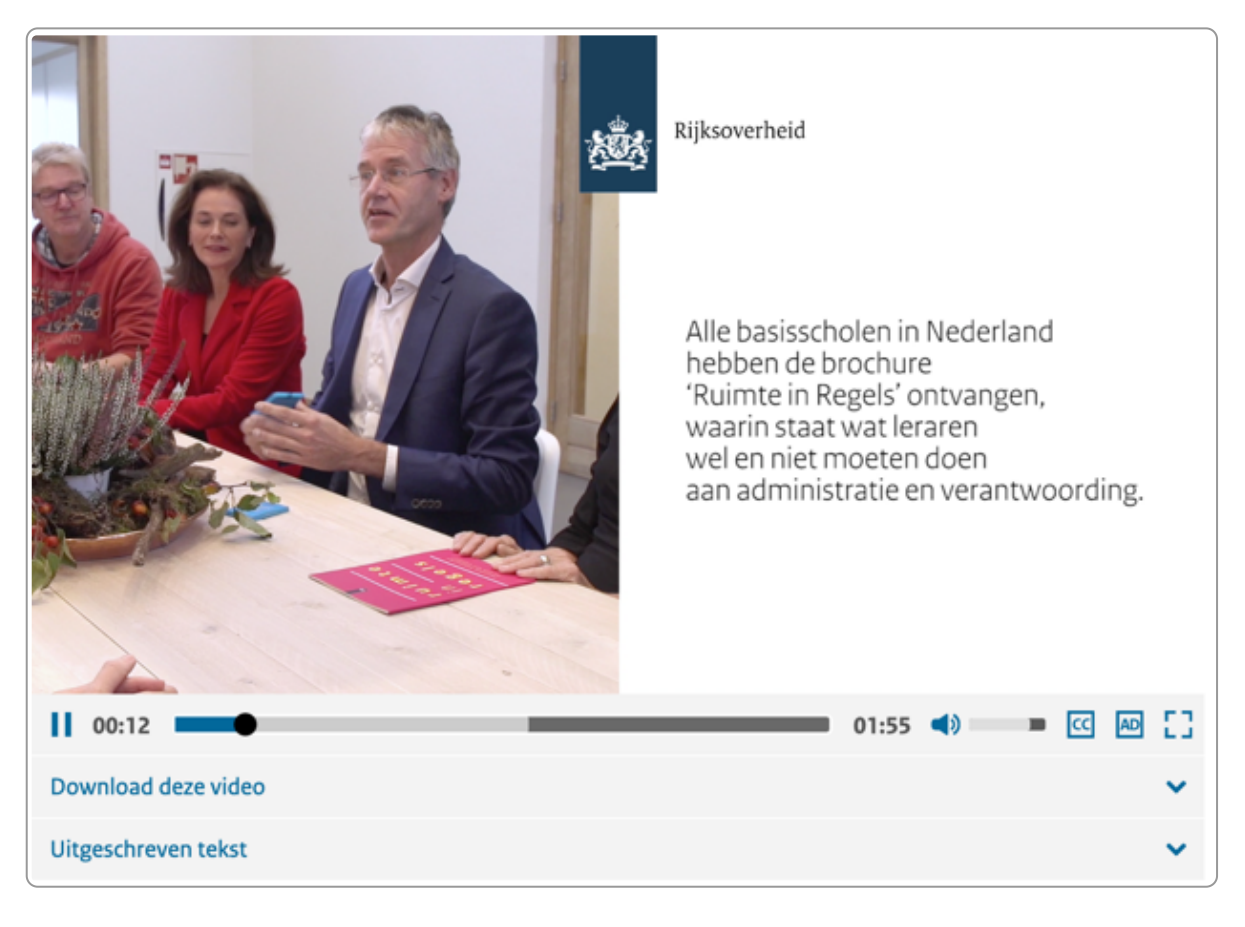

# <span id="page-23-0"></span>**7. Transcript**

Een transcript is noodzakelijk voor mensen die doof en blind zijn. Ook kan het handig zijn voor andere **mensen en het helpt voor een betere indexering door Google. Je maakt het eenvoudig vanuit het ondertitelingsbestand.**

## **7.1 Een transcript: niet verplicht, wel belangrijk**

Een transcript is een uitgeschreven tekst van de video, inclusief relevante non-verbale content.

Het is een AAA-succescriterium (1.2.8 [Media-alternatief](https://www.w3.org/Translations/WCAG21-nl/#media-alternatief-vooraf-opgenomen) (vooraf opgenomen)). Het is dus niet verplicht, want niveau AA is het vereiste niveau. Maar ons advies is om het wel te plaatsen, want het heeft een aantal belangrijke voordelen:

- 1. Dit is de enige content die doof-blinden kunnen gebruiken. Zij kunnen de video niet zien of horen, maar de tekst is wel bruikbaar bij spraak- of braille-uitvoer.
- 2. Een uitgeschreven tekst is voor meer mensen handig, bijvoorbeeld als iemand even snel de content van de video wil scannen.
- 3. Het transcript zorgt waarschijnlijk voor een betere vindbaarheid in Google. Gebruik je closed captions voor je ondertiteling, dan zal Google deze ook indexeren. Gebruik je open captions (ondertiteling ingebakken in de video), dan is een transcript zeker nodig voor de indexering.

Een van de belangrijkste [SEO-websites,](https://moz.com/blog/seos-and-content-working-together-whiteboard-friday) moz.com, plaatst bij elke video een transcript, zoals bij deze video: How SEOs and Content Writers Can Work Better Together — Whiteboard Friday. Wij vermoeden dat dit vooral bedoeld is voor een betere indexering (alhoewel ze ook veel doen op het gebied van toegankelijkheid).

## **7.2 De stappen**

Heb je al een transcript, dan kun je deze natuurlijk gebruiken. Soms heb je al een uitgeschreven tekst van de video. Die kun je dan gebruiken als transcript. Zorg er wel voor dat bij meerdere sprekers het duidelijk is wie spreekt. Ook is het handig om betekenisvolle non-verbale content in tekst toe te voegen, bijvoorbeeld 'APPLAUS' als het publiek een applaus geeft.

Heb je een ondertitelingsbestand, volg dan deze stappen:

- 1. Open dit bestand met een teksteditor of in een tekstprogramma als Microsoft Word of LibreOffice.
- 2. Haal alle tijdsaanduidingen weg en maak de tekst volledig kloppend.
- 3. Bij meerdere sprekers: voeg toe wie spreekt.
- 4. Voeg eventueel content in tekst toe die alleen zichtbaar of hoorbaar is in de video.
- 5. Sla de tekst op.
- 6. Plaats de tekst in je website, direct onder de geëmbedde video.

Zorg dat de link naar het transcript direct bij de video staat, bijvoorbeeld er direct onder.

Voorbeeld van een video met transcript: 'Governing for Safety, Inclusion, and [Accessibility'](https://www.ncdt.nl/vorige-edities/2023/governing-for-safety-inclusion-and-accessibility2/)

# <span id="page-24-0"></span>**8. Gebarentaal**

**Naast ondertiteling heb je ook nog de mogelijkheid om gebarentaal toe te voegen. Het is een zogenaamde** triple A-eis van de WCAG, dus het is geen verplichting, maar wel aan te raden als je video optimaal wilt **maken voor mensen die doof zijn.**

Waar moet je op letten als je gebarentaal toevoegt aan je video? In de publicatie Duidelijke wensen voor [toegankelijke](https://iederin.nl/duidelijke-wensen-voor-toegankelijke-televisie/) televisie (bijlage C.4, pagina 29) van Ieder(in) staat het volgende hierover geschreven.

Het is belangrijk dat de gebarentolk goed in beeld te zien is, zodat dove gebarentaalgebruikers de tolk goed kunnen volgen en begrijpen. Voor weergave van de gebarentolk in beeld gelden daarom de volgende kwaliteitsdoelen:

- Goede belichting op de gebarentolk, zodat handen en mimiek van gebarentolk goed zichtbaar zijn.
- De gebarentolk is in beeld vanaf zijn of haar middel tot net iets boven het hoofd. Aan de zijkanten van de gebarentolk is voldoende ruimte om de gebaren goed in beeld te houden. Gebarentaalgebruikers noemen dit 'de gebarenruimte.' De gebarentolk kan hier meer over vertellen aan de mensen van cameratechniek en regie.
- De achtergrond bij de gebarentolk heeft een rustige en vlakke kleur en uitstraling, die contrasteert met kleding en huidskleur van de gebarentolk. Daarnaast contrasteert de achtergrondkleur bij de gebarentolk met het originele beeld van de uitzending.
- De gebarentolk draagt kleding die contrasteert met huidskleur en achtergrond.
- Bij toepassing picture in picture technieken; breng het beeld met de gebarentolk niet te klein in het totale beeld: geen zogenoemde postzegeltolk. Let er ook op dat de gebarentolk geen relevante visuele informatie blokkeert: de gebarentolk niet voor tekst of andere visuele informatie plaatsen.
- Bij veranderingen van filmshots of overgangen naar ander beeld, blijft de gebarentolk in beeld indien er nog verder gesproken wordt.
- Tekst of een logo van bijvoorbeeld de mediaorganisatie bedekken niet de gebarentolk.
- De gebarentolk, cameramensen en de regisseur stemmen vooraf af over de weergave van de gebarentolk in het beeld.
- Bij live audiovisuele media: Een gebarentolk volgt altijd de spraak en belangrijke geluiden. Wanneer de uitzending klaar is, houd de gebarentolk nog even in beeld zodat hij of zij de zin af kan ronden.
- Bij niet-live audiovisuele media: De gebarentolk vertaalt de gebaren synchroon met de spraak en belangrijke geluiden.

# <span id="page-25-0"></span>**9. Toegankelijkheid van de videoplayer**

Als laatste stap in het toegankelijk aanbieden van je video bespreken we hier de player. Gangbare players als YouTube en Vimeo zijn heel toegankelijk, maar je moet nog wel wat instellingen aanpassen. Daarnaast zijn er **nog andere players, die ook audiodescriptie of zelfs gebarentaal bieden, zoals de Able Player.**

## **9.1 Videoplayers en alternatieve content**

Een toegankelijke video biedt alternatieven voor het beeld en het geluid. Zo is de video ook bruikbaar voor mensen die de video niet (goed) kunnen zien en/of niet (goed) kunnen horen.

Alternatieven zijn:

- 1. Uitgeschreven tekst in de vorm van een transcript
- 2. Ondertiteling
- 3. Audiodescriptie
- 4. Gebarentaal

Een transcript kun je altijd plaatsen. In onderstaande tabel staat welke ondersteuning de verschillende players bieden.

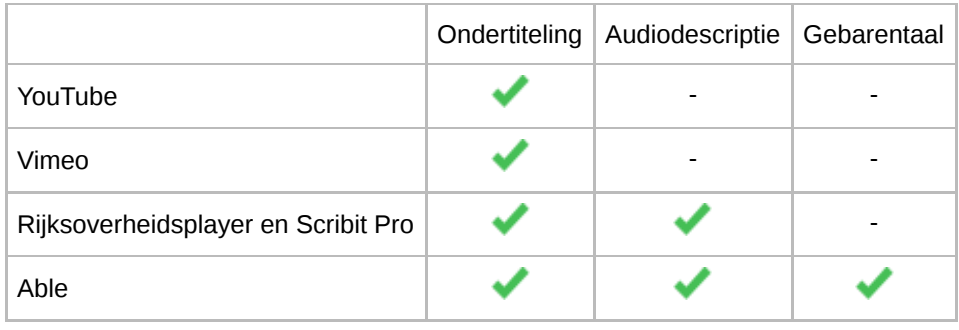

## **9.2 Toegankelijkheidseisen aan de videoplayer**

#### 1. **Toegankelijk met het toetsenbord**

De player is volledig met het toetsenbord te bedienen.

#### 2. **Zet de sneltoetsen van de videoplayer uit**

Videoplayers hebben vaak sneltoetsen. Youtube gebruikt bijvoorbeeld het cijfer 0 om naar het begin van een video te springen.

Een schermlezer bedient ook alles met de toetsen van het toetsenbord en deze sneltoetsen kunnen hiermee in conflict komen.

3. **Zorg dat de video responsive is**

De video moet goed meegroeien met kleinere schermen.

4. **Voeg het title-attribuut toe aan het iframe-element**

De meeste schermlezers gebruiken het title-attribuut van het iframe-element als titel van de video. Zorg dat deze aanwezig is en geef een betekenisvolle omschrijving van de video.

- 5. **Zet het automatisch afspelen (autoplay) van de video uit** Zorg dat video's niet automatisch afspelen. Dit is voor vrijwel iedereen vervelend.
- 6. **Toon Show controls**

Elke player biedt 'controls', zoals mogelijkheden om de video te stoppen en te starten en het volume te wijzigen. Zorg dat deze controls niet onzichtbaar zijn.

7. **Zorg dat volledig scherm mogelijk is.** Als de video geëmbed is, zorg dat de gebruiker naar het videoplatform kan gaan.

## **9.3 YouTube**

De player van YouTube biedt de mogelijkheid om ondertiteling te plaatsen, maar nog niet audiodescriptie. YouTube is hiermee wel aan het testen en wellicht komt dit er wel in de nabije toekomst. Heel handig is de editor om de ondertiteling ook zelf te kunnen maken en aan te passen.

Schakel de sneltoetsen in YouTube uit als je de video embedt op je site. Dat doe je door & en dan disablekb=1 achter de url in het src-element te plaatsen:

src="https://www.youtube.com/watch?v=XXXXXXX&disablekb=1"

Andere belangrijke parameters staan standaard al goed in YouTube. Soms voegen mensen codes toe die de video ontoegankelijk maken. Mogelijke problemen zijn:

- Video speelt automatisch af. Verwijder autoplay=1.
- Controls staan uit. Verwijder controls=0.
- Volledig scherm is niet mogelijk. Verwijder fs=0.
- Het YouTube-logo is verwijderd. Verwijder modestbranding=1.

**Verder lezen?** YouTube Embedded Players and Player [Parameters](https://developers.google.com/youtube/player_parameters#Parameters)

#### **9.4 Vimeo**

Een andere goede player is Vimeo. Deze biedt ook ondertiteling, maar ook geen audiodescriptie.

Voordeel boven YouTube is dat de privacy beter geregeld is. De mogelijkheden om ondertiteling aan te passen zijn heel beperkt, dat kun je beter met een andere tool doen.

Ook bij Vimeo moet je iets aanpassen aan de embedded code om te zorgen dat de sneltoetsen uitstaan: voeg aan de url de parameter keyboard=0 toe.

**Verder lezen?** Player [parameters](https://vimeo.zendesk.com/hc/en-us/articles/360001494447-Using-Player-Parameters) overview.

## **9.5 Rijksoverheidsplayer en Scribit Pro**

De Rijksoverheid heeft een eigen player ontwikkeld. Hiermee kun je ondertiteling én audiodescriptie toevoegen.

Het is ook mogelijk om de video te downloaden, maar dat is niet nodig en is een restant van de vroegere verplichting. De download-optie kunnen ze beter weghalen.

Deze Rijksoverheidsplayer is voor iedereen beschikbaar als open source. Scribit.pro heeft deze open source-variant in een eigen jasje gestoken en biedt zo ook een kant-en-klare player.

## **9.6 Able Player**

De Able Player biedt van alle players de meeste mogelijkheden voor toegankelijkheid. Je kunt onder andere het volgende hiermee:

- Ondertiteling
- Audiodescriptie toevoegen
- Gebarentaal toevoegen
- Spraak langzamer zetten

De video's zelf kun je overal hosten, ook op YouTube of Vimeo.

De player is open source en gratis. Meer informatie vind je op Able Player - Fully accessible [cross-browser](https://ableplayer.github.io/ableplayer/) HTML5 media player.

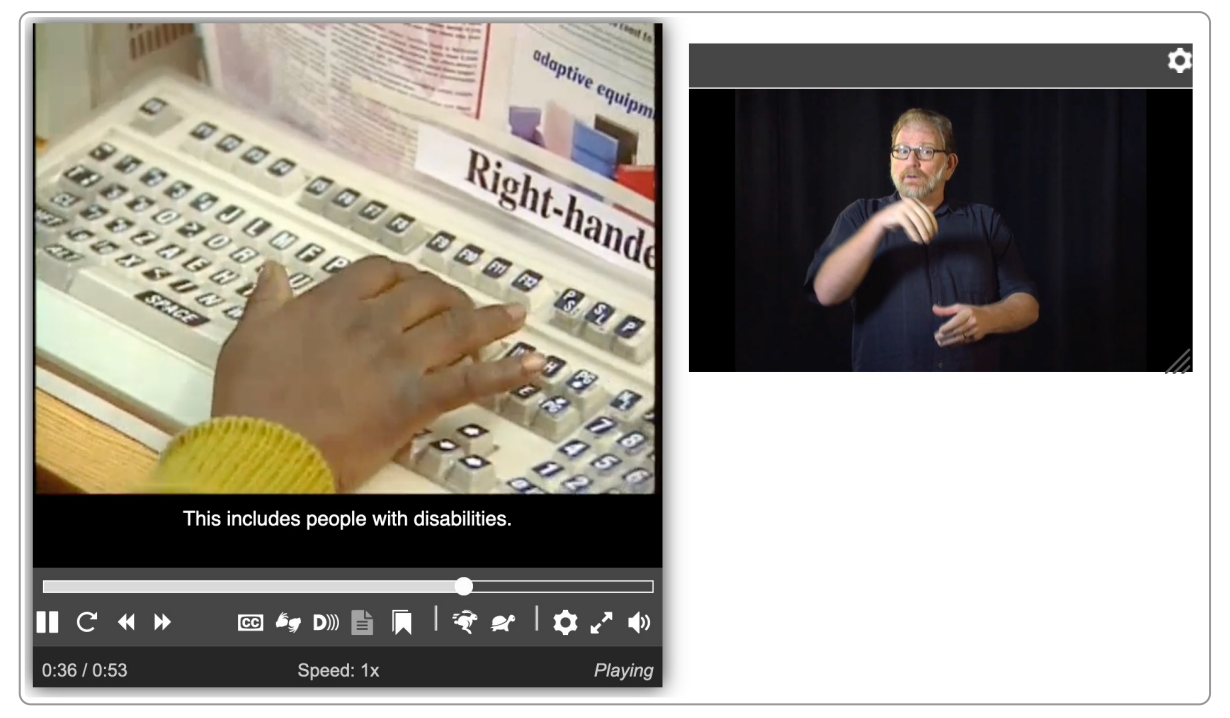

De Able Player met rechts een extra scherm voor gebarentaal

# <span id="page-28-0"></span>**10. Audio, toegankelijk voor iedereen**

**Audio kunnen losse audio-bestanden op websites zijn of podcasts. Wellicht het allerbelangrijkste bij toegankelijke audio is een goede kwaliteit van de opname. Ook grote organisaties lijken nog wel eens de kwaliteitscriteria die ze offline hanteren te vergeten wanneer zij online communiceren. Plaats daarnaast een korte beschrijving en een volledig transcript van de geluidsopname.**

## **10.1 Houd rekening met minder goede omstandigheden bij de luisteraar**

Het is goed om je altijd heel bewust te verplaatsen in de situatie van je luisteraar. Wellicht zit deze in de auto met slechte speakers. Of is zijn of haar gehoor minder goed. Of zit hij/zij in een lawaaiige omgeving.

In optimale omstandigheden klinkt je podcast misschien perfect, maar omstandigheden zijn niet altijd ideaal.

## **10.2 Spreek rustig en duidelijk**

Heb jij ook de ervaring dat als je in het buitenland bent en de mensen rustig en duidelijk spreken, dat het vaak al veel makkelijker is om iemand te verstaan? Dat is voor luisteraars van jouw geluidsopname of podcast net zo belangrijk.

Bereid de opname daarom goed voor en instrueer de spreker vooral om langzaam te spreken en pauzes te houden. Iemand die langzaam spreekt, is al gelijk veel duidelijker!

## **10.3 Zorg voor weinig achtergrondgeluid**

Achtergrondgeluid moet minimaal 20 db zachter zijn dan de spraak. Dit zijn de [geluidsnormen](https://www.internetacademy.nl/ebooks/toegankelijke-online-video-en-audio/toegankelijkheidseisen-aan-video#section7) die er zijn vanuit WCAG. Probeer daarom achtergrondgeluid tijdens spraak zo minimaal mogelijk te houden.

## **10.4 Introduceer de sprekers**

Geef bij de start duidelijk aan wie de sprekers zijn. Doe dit ook tijdens de opname als er meer dan 2 sprekers zijn.

## **10.5 Zorg voor goede opnamekwaliteit**

Tegenwoordig is de kwaliteit van de opnameapparatuur steeds beter. toch is het belangrijk om hier goed kritisch naar te kijken, zeker als je vaker audio-opnames maakt. Houd er ook rekening mee dat de luisteraar niet altijd optimaal geluid heeft: slechte speakers, lawaaiige omgeving enzovoort.

Enkele tips:

- 1. Gebruik goede microfoons en opname-software.
- 2. Zorg voor een goed geïsoleerde ruimte, zodat je geen last hebt van externe geluiden.
- 3. Vermijd ruimtes met een slechte akoestiek, zoals harde vloeren en kale wanden. Een tapijt, gordijnen en meubilair helpen vaak al enorm.

## **10.6 Voeg een volledig transcript toe**

Met een volledig transcript is de audio ook bruikbaar voor mensen die doof of slechthorend zijn.

Plaats dit transcript direct onder de audio-opname.

## **10.7 Geef de audio een titel en een korte omschrijving**

Plaats boven de audio een duidelijke beschrijvende titel en een korte omschrijving van maximaal 50 woorden. Zo weet iedereen voordat deze begint met luisteren waar de audio overgaat.

## **10.8 Toetsenbordtoegankelijk**

Net als bij video zorg je dat het audiobestand op de website volledig met het toetsenbord te gebruiken is. Dus starten, stoppen, doorspoelen, terugspoelen, volume aanpassen en het audiobestand weer verlaten.